Adam Jaballah

test de la commande ipconfig/all

Test sur le serveur srvatack

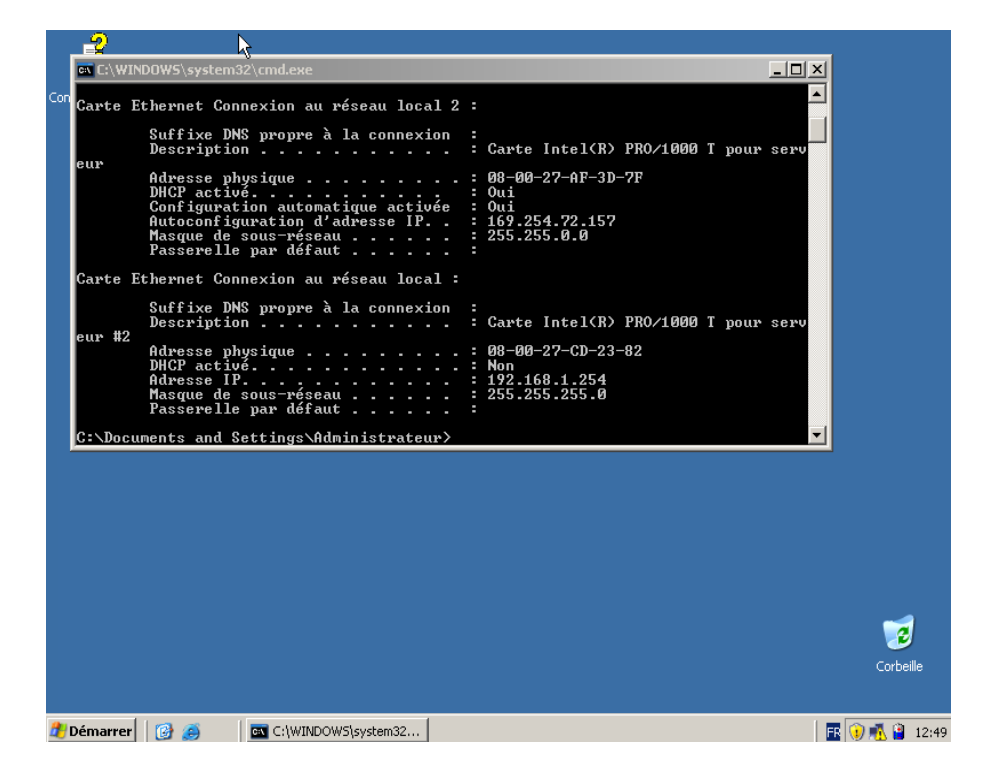

## Ensuite je met les adresses ip dans le « srvatack » et le « jaballah »

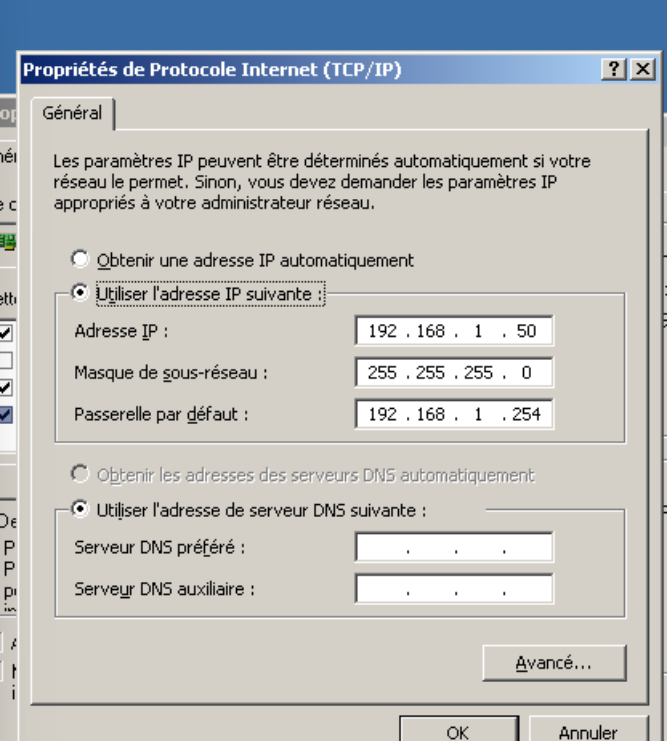

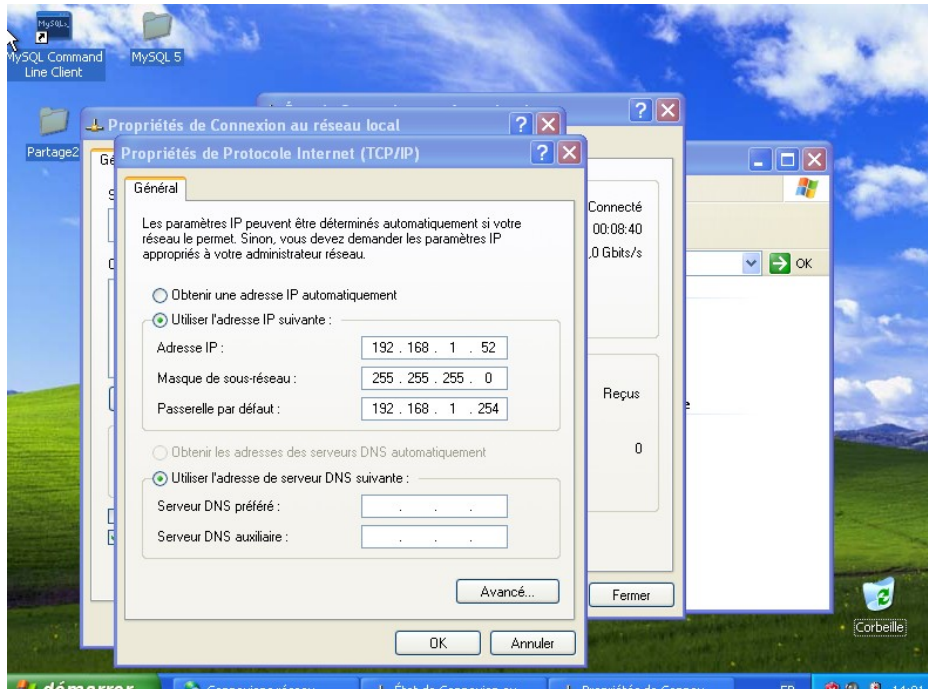

## Connexion des deux serveurs :

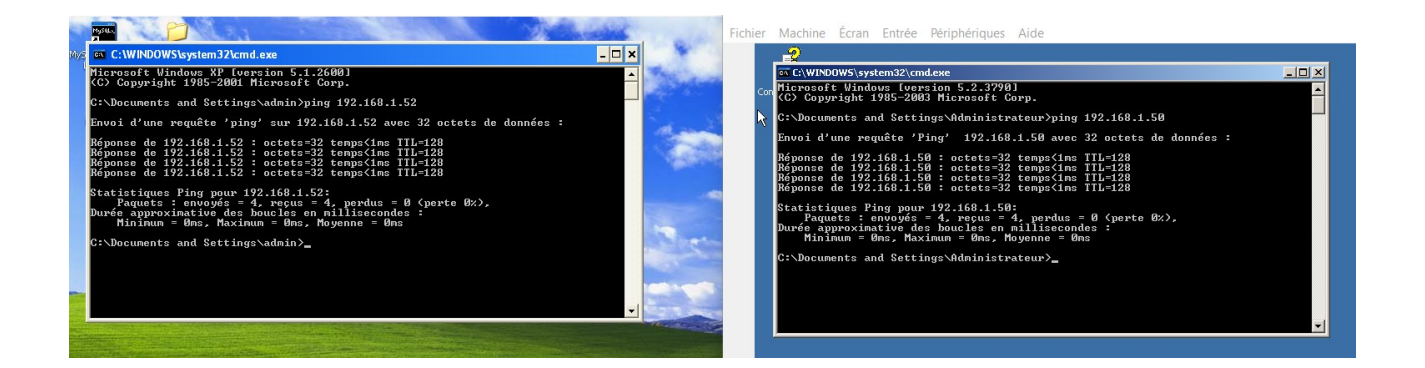

Ici nous voyons que les 2 serveurs ce sont bien reconnu

## Test de DDOS dans un serveuur :

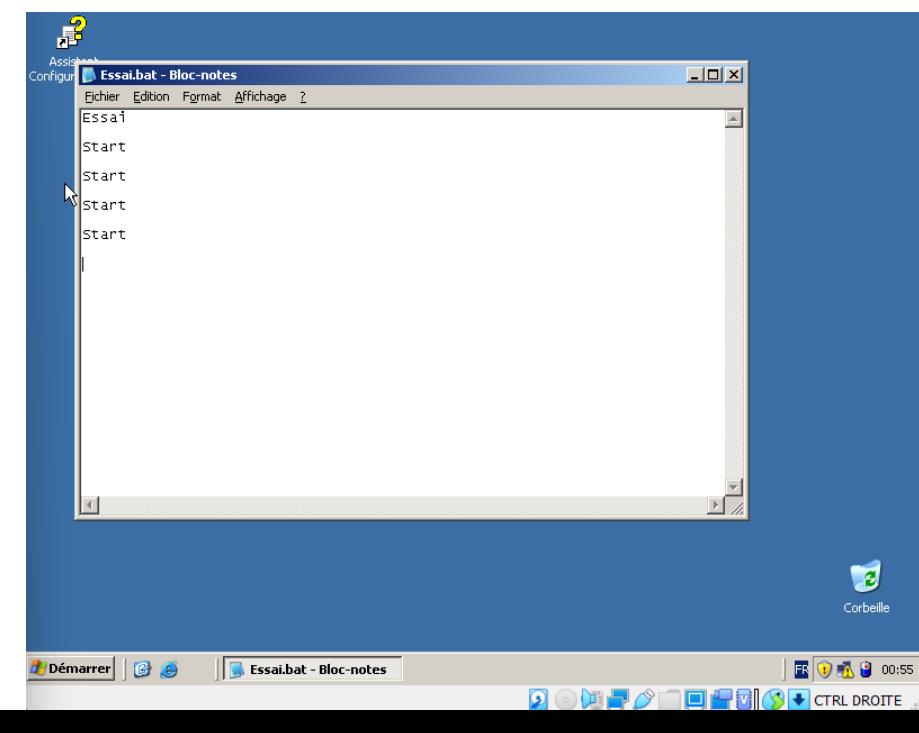

Avant de ddos le serveur je vais commencer par créer le fichier .bat que je vais ouvrir par la suite.

Après l'ouverture du screen je constate que l'utilisation du processeur ( la bande passante ) est monter à 100 % car j'ai envoyer beaucoup trop de demande au reseau

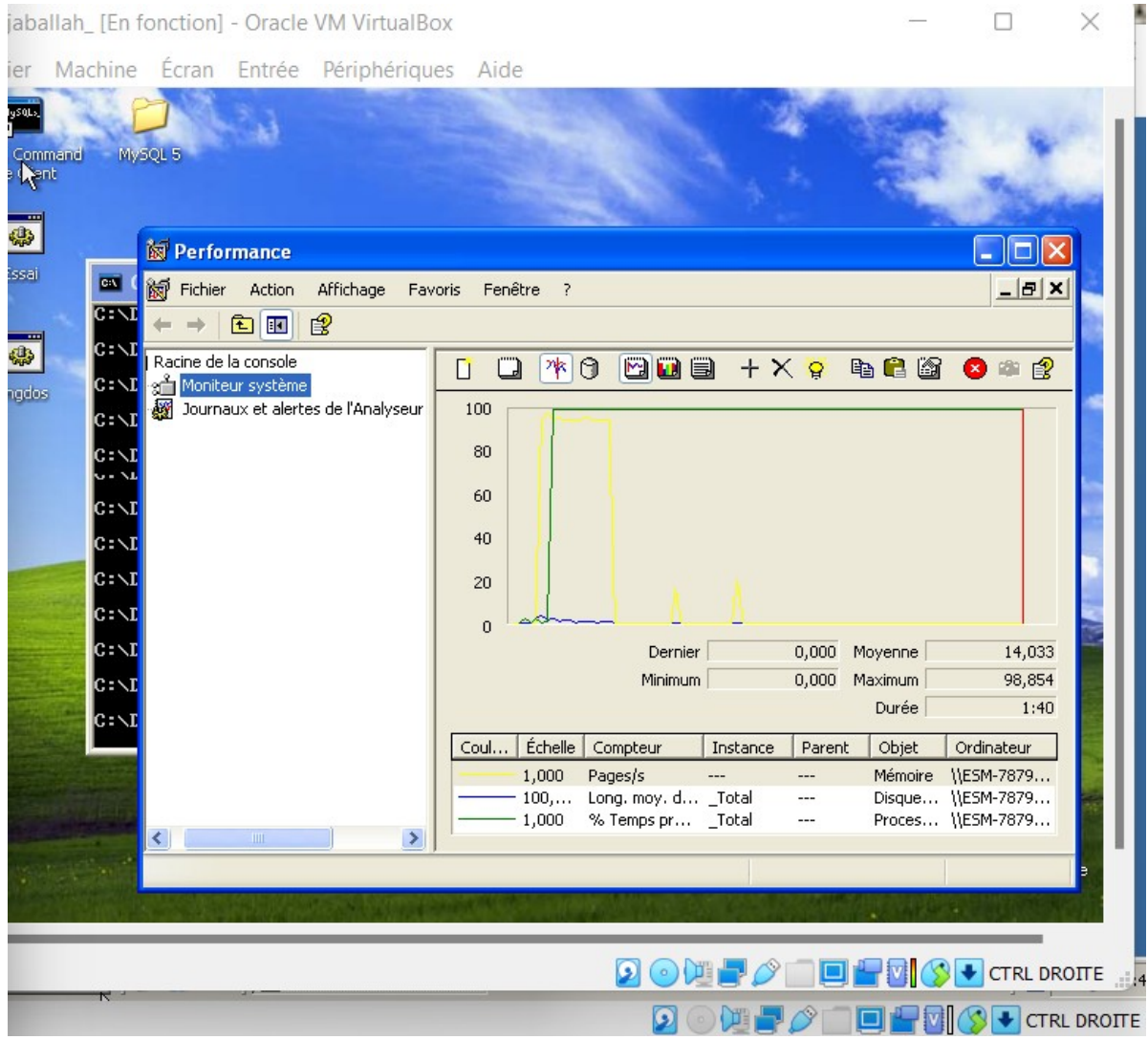

Après ouverture du pingddos je constate aussi que le réseau commence peu à peu a saturer à cause des nombreuse demande auparavant

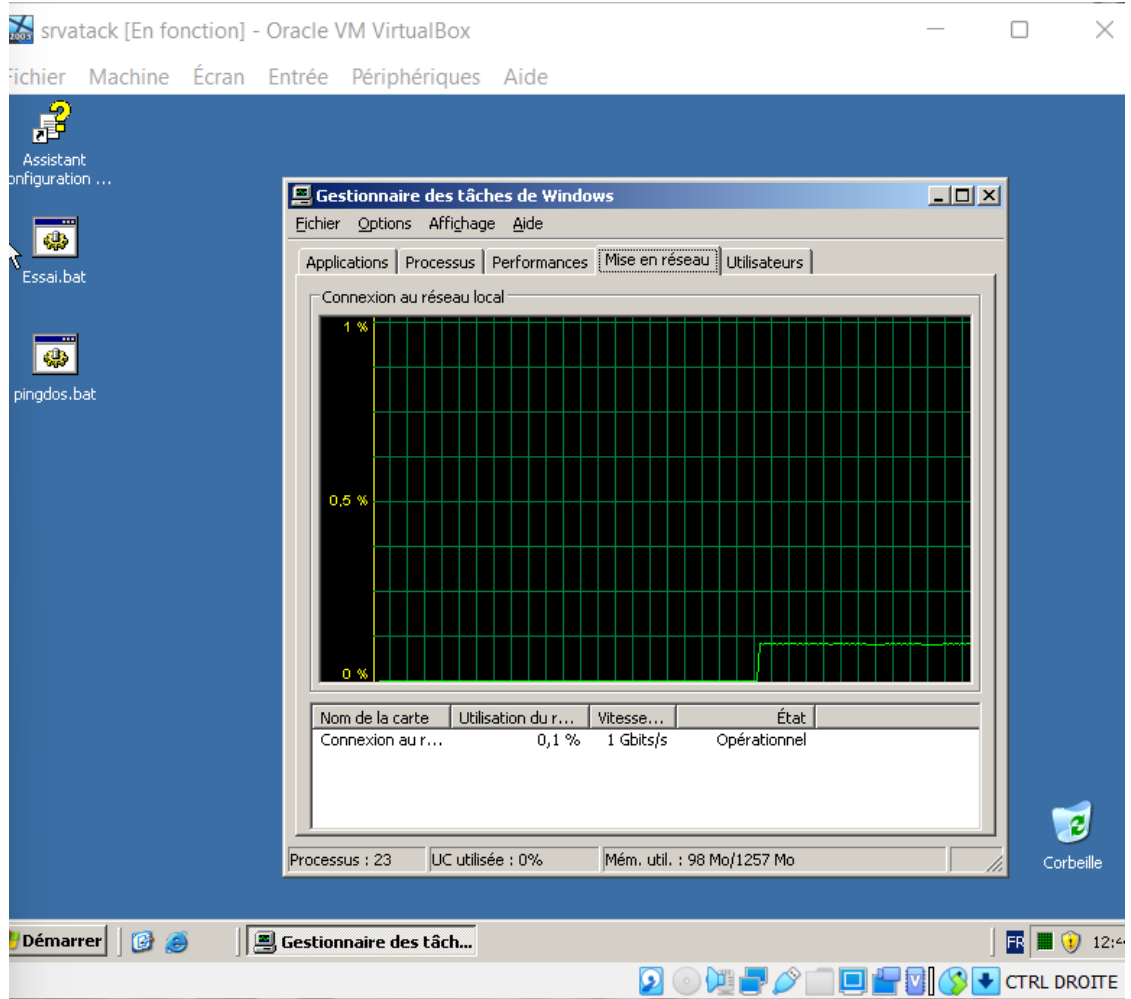

Voici le résultat après la fermeture du pingddos, je constate que le réseau commence petit à petit à redevenir stable grace à la fermeture du pingddos

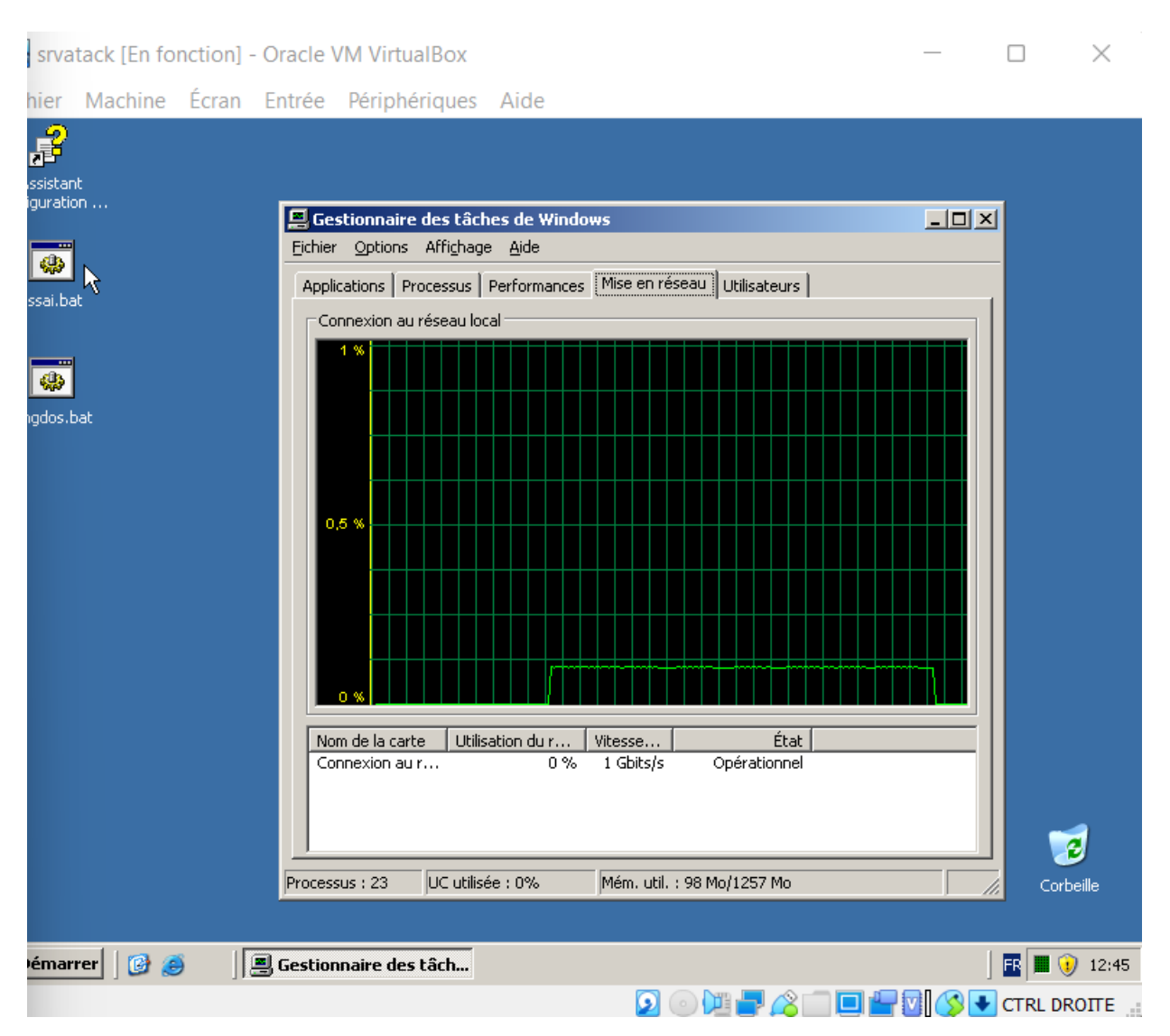

## Comment contrer ce genre d'attaque ?

- Avoir une architecture composée de plusieurs serveurs offrant le même service au client afin de répartir les points d'accès aux services et offres. En cas d'attaque, les clients subissent un ralentissement, plus acceptable qu'un arrêt de service.

- Mettre en place un serveur tampon, appelé « cleaning center » pour filtrer et nettoyer le trafic de manière à ce que les menaces n'affectent pas le serveur.

Et bien sur activer ses pare feu, un bon vpn est aussi primodriale

Après avoir créer l'utilisateut testeurfou j'ai changé de systeme pour repartir sur du windows serveur 2019 pour continuer le tp, et voici le « JEUDECON » qui à été créer dans le raccourci de « testeurfou »

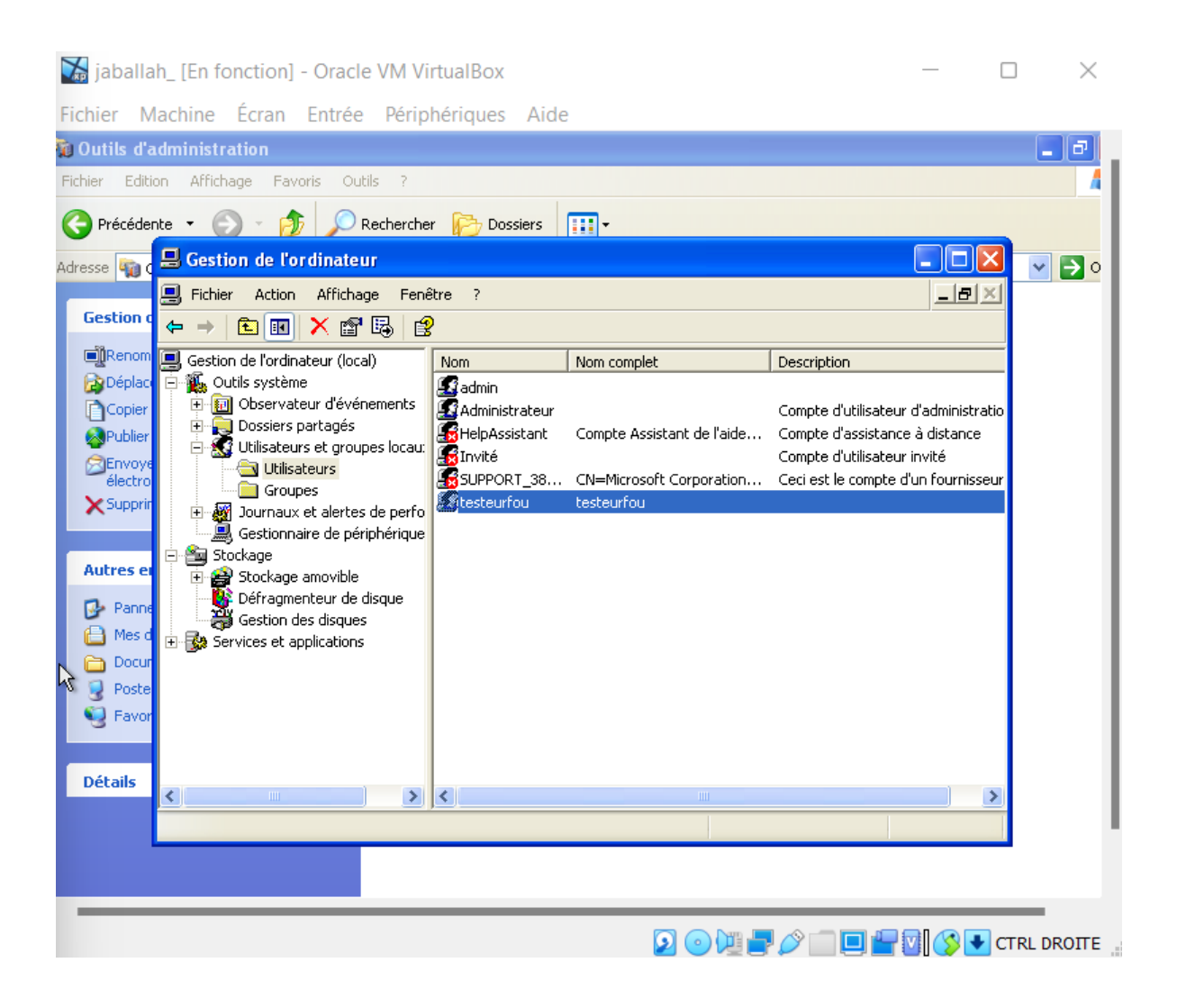

Puis j'ai placer l'attrape nigault, beaunugault dans le dossier jeux express

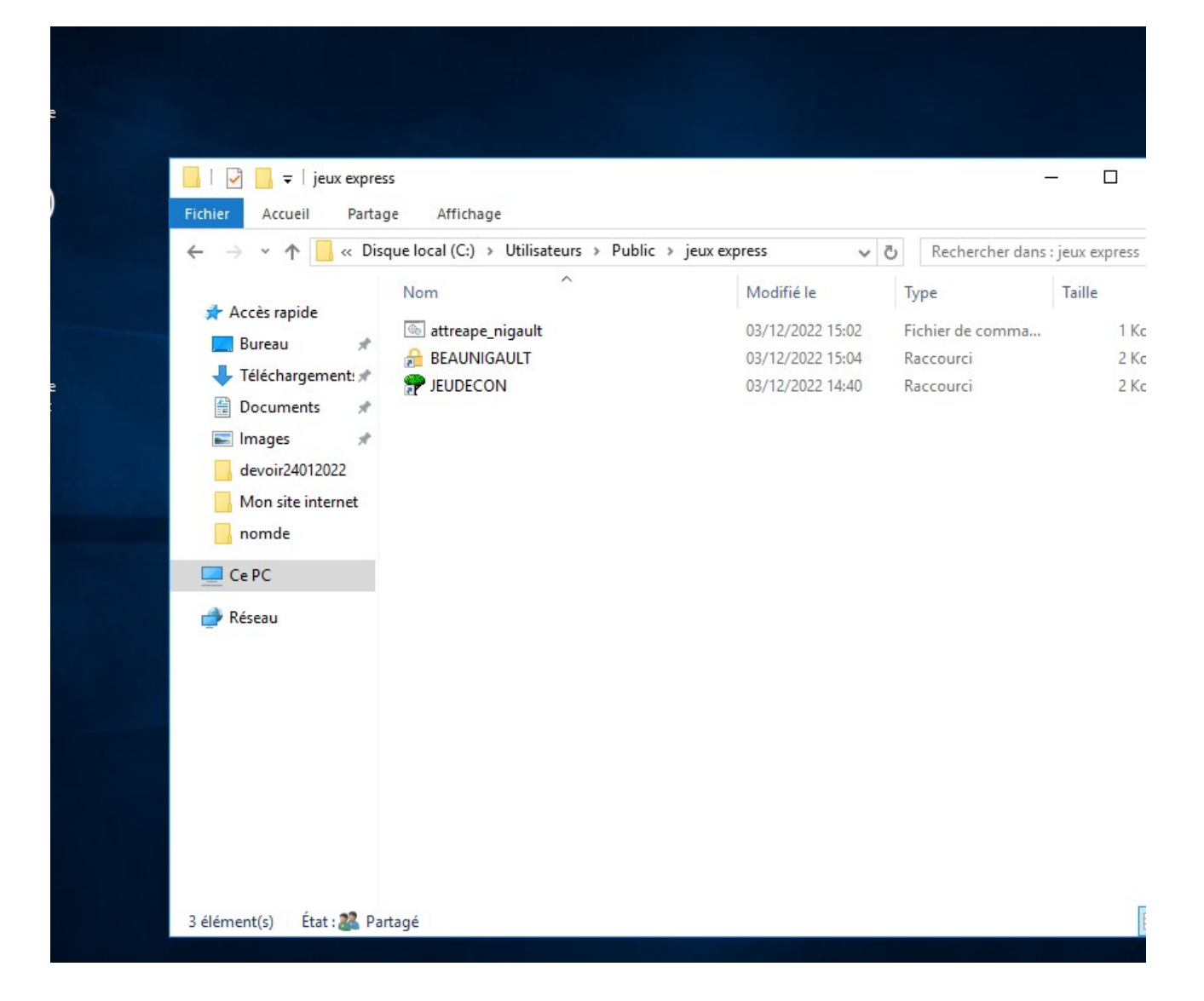

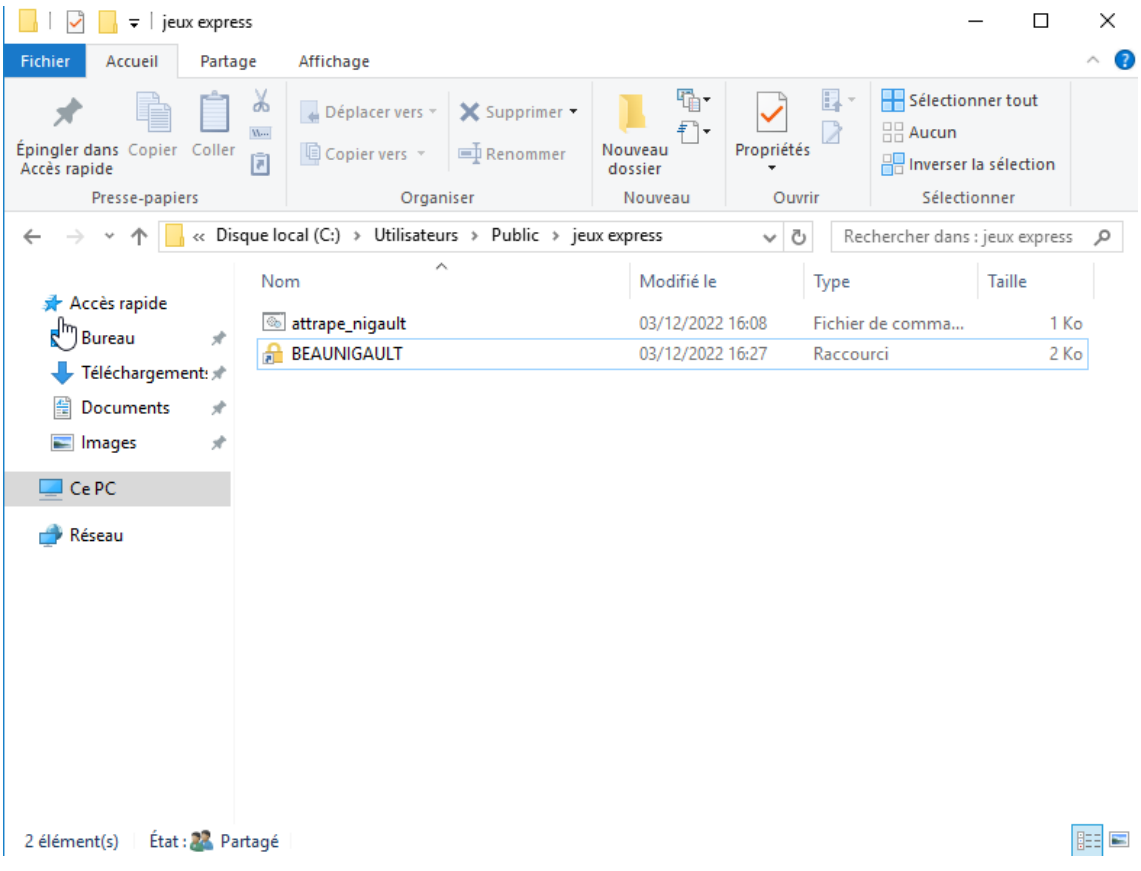

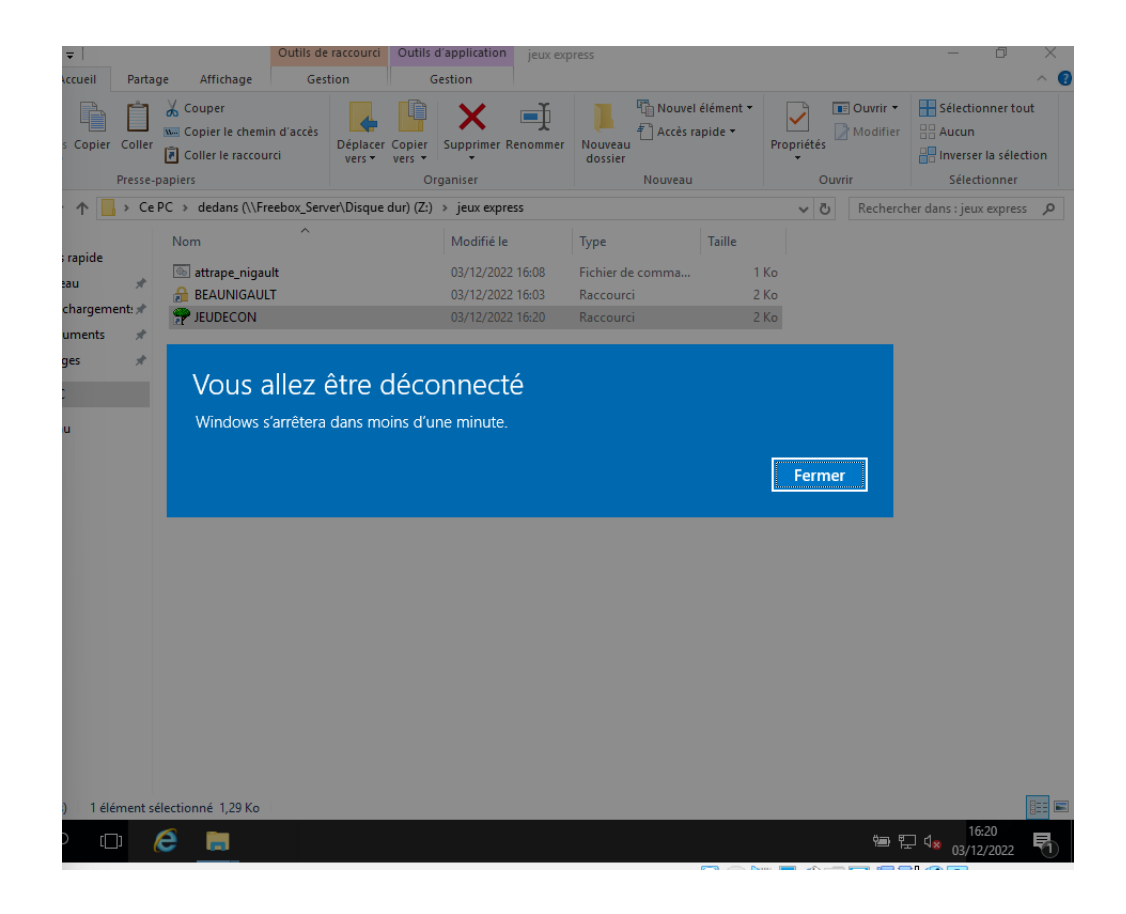

Commes les images le montre juste dessus, après avoir lancer le jeudecon, ma session s'est déconnecté et le jeudecon à été supprimé car dans le code il y avais des ligne de code qui affichais de supprimé le jeu après le lancement